# 03\_快速掌握Bootstrap 的布局

## 3.1 布局基础

## 3.1.1 布局容器

Bootstrap中定义了两个容器类,分别为.container和.container-fluid。容器是bootstrap中最基本的布局元素,在 使用默认网格系统时是必需的。container容器和container-fluid容器最大的不同之处在于**宽度**的设定。

container容器根据屏幕宽度的不同,会利用**媒体查询**设定固定的宽度,当改变浏览器的大小时,页面会呈现阶段性 变化。意味着Container容器的最大宽度在每个断点都发生变化。

.container类的样式代码如下:

```
.container{
    width:100%;
    padding-right:15px;
    padding-left:15px;
    margin-right:auto;
    margin-left:auto;
}
```
在每个断点中,container容器的最大宽度如下代码所示:

```
@media(min-width:576px){
    .container{
        max-width:540px;
    }
}
@media(min-width:768px){
    .container{
        max-width:720px;
    }
}
@media(min-width:992px){
    .container{
        max-width:960px;
    }
}
@media(min-width:1200px){
    .container{
        max-width:1140px;
    }
}
```
container-fluid容器则会保持全屏大小, 始终保持100%的宽度, 用于一个全宽度容器, 当需要一个元素横跨视口的 整个宽度时,可以添加container-fluid类。

.container-fluid类的样式代码如下:

```
.container-fluid{
   width:100%;
    padding-right:15px;
    padding-left:15px;
    margin-right:auto;
    margin-left:auto;
}
```
5.1V

```
.container,
.container-fluid,
.container-sm,
.container-md,
.container-lg,
.container-xl {
 width: 100%;
 padding-right: 15px;
 padding-left: 15px;
 margin-right: auto;
 margin-left: auto;
}
```
下面分别使用.container和.container-fluid类来创建容器。

```
<body>
<div class="container border text-center align-middle py-5 bg-light">container容器</div>
\text{dr/s}<div class="container-fluid border text-center align-middle py-5 bg-light">container-fluid
容器</div>
</body>
```
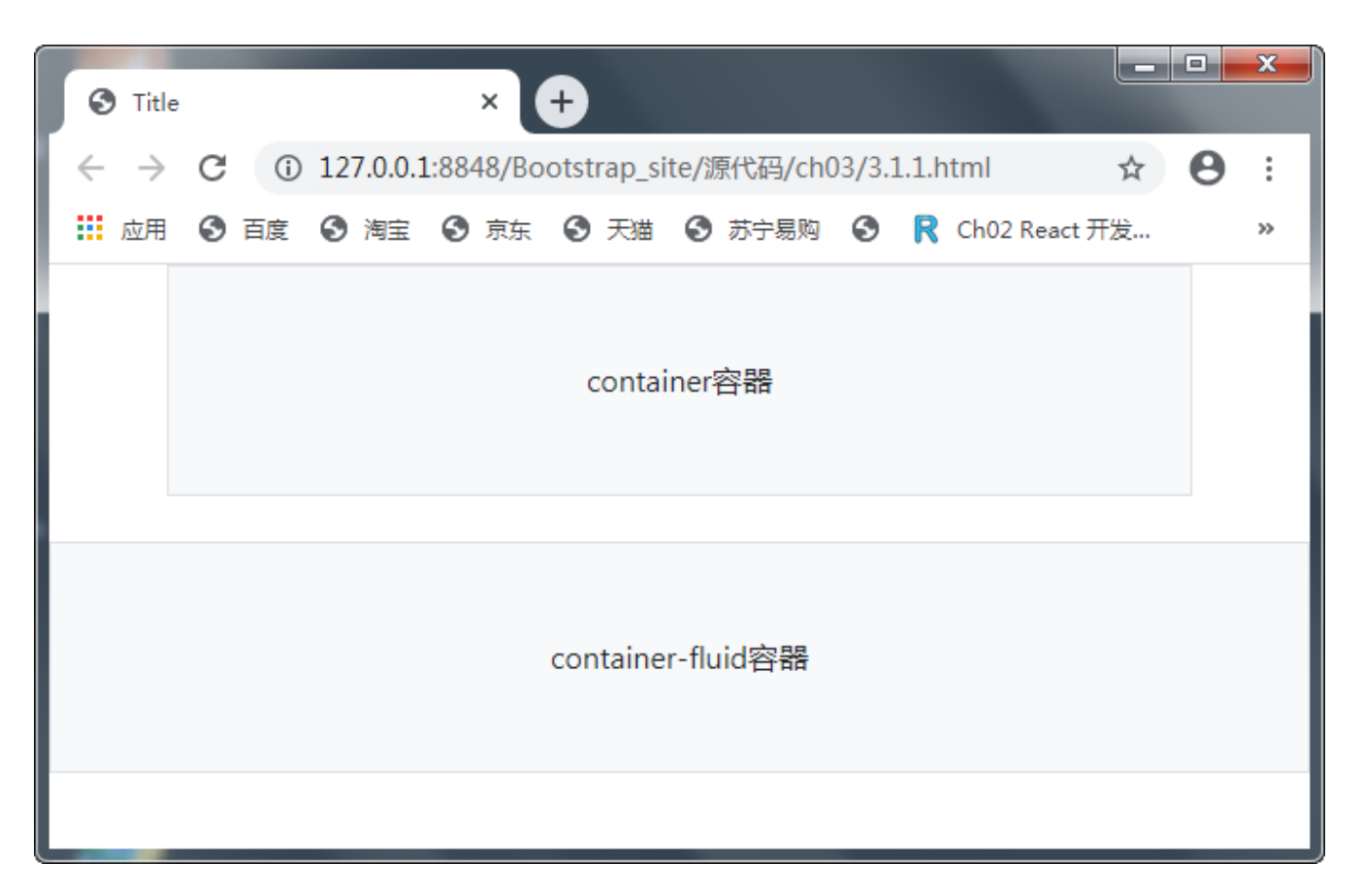

### 3.1.2 响应断点

Bootstrap使用媒体查询为布局和接口创建合理的断点,这些断点主要基于最小的视口宽度,并且允许随着视口的变 化而扩展元素。

Bootstrap4 程序主要使用源Sass文件中的以下媒体查询范围(或断点)来处理布局、网格系统和组件。

```
// 超小设备(xs,小于576像素)。
// 没有媒体查询"xs", 因为在 Bootstrap 中是默认的。
// 小型设备 (sm,576像素及以上)
@media (min-width: 576像素) { ... }
// 中型设备(md,768像素及以上)
@media (min-width: 768像素) { ... }
// 大型设备(lg,992像素及以上)
@media (min-width: 992像素) { ... }
// 超大型设备(xl,1200像素及以上)
@media (min-width: 1200像素) { ... }
```
5,1V

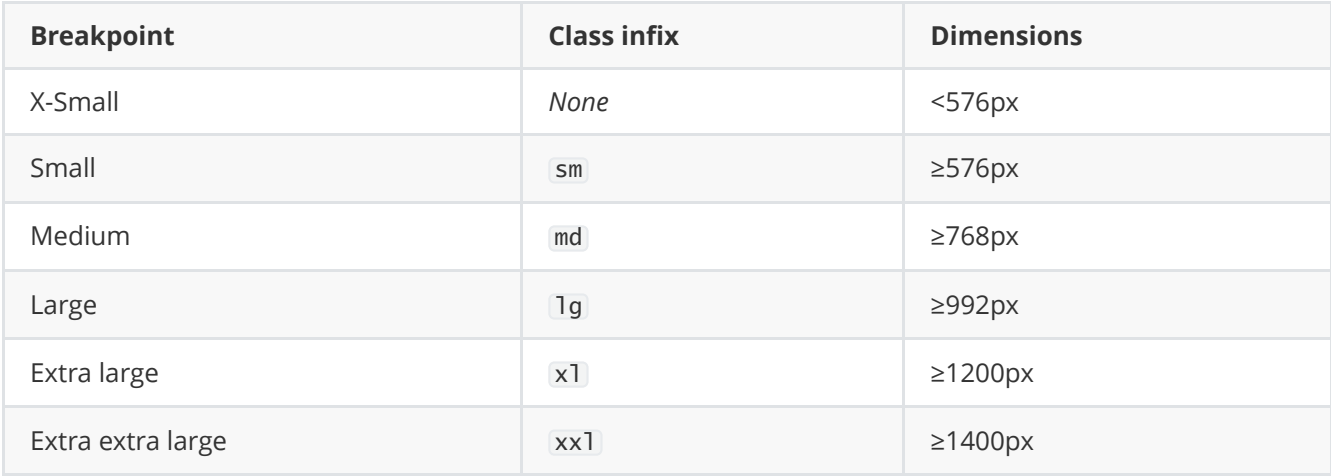

由于在Sass中编写源CSS,因此所有的媒体查询都可以通过Sass mixins获得:

```
// xs断点不需要媒体查询,因为它实际上是'@media (min-width: 0){…}'
@include media-breakpoint-up(sm) { ... }
@include media-breakpoint-up(md) { ... }
@include media-breakpoint-up(lg) { ... }
@include media-breakpoint-up(xl) \{ \ldots \}
```
### 3.1.3 z-index

一些bootstrap4组件使用了z-index样式属性。z-index属性设置一个定位元素沿z轴的位置, z轴定义为垂直延伸到显 示区的轴。如果为正数,则离用户更近,为负数则表示离用户更远。Bootstrap4利用该属性来安排内容,帮助控制 布局。

Bootstrap中定义了相应的z-index标度,对导航、工具提示和弹出窗口、模态框等进行分层。

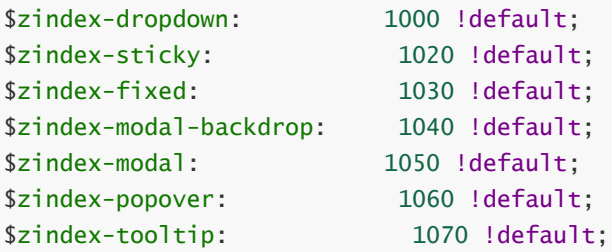

提示: 不推荐自定义z-index属性值, 如果改变了其中一个, 可能需要改变所有的。

## 3.2 网格系统

Bootstrap4包含了一个强大的移动优先的网格系统,它是基于一个12列的布局,有5种响应尺寸(对应不同的屏 幕), 支持Sass mixins自由调用, 并结合自己预定义的CSS、JavaScript类, 用来创建各种形状和尺寸的布局。

#### 3.2.1 网格选项

网格每一行都需要放在设置了.container (固定宽度) 和.container-fluid (全屏宽度) 的类容器中, 这样才可以设置 一些外边距与内边距。

在网格系统中,使用行来创建水平的列组,内容放置在列中,并且只有列可以是行的直接子节点。预定义的类如.row 和.col-sm-4可用于快速制作网格布局,列通过填充创建列内容之间的间隙,这个间隙是通过row类上的负边距设置第 一行和最后一列的偏移。

网格列是通过跨越指定的12个列来创建。例如,设置三个相等的——需要使用三个.col-sm-4来设置.

bootstrap3和Bootstrap4最大的区别在于bootstrap4现在使用的是Flexbox(弹性盒子),而不是浮动,Flexbox的 一大优势——没有指定宽度的网格列将自动设置为等宽与等高列。

虽然Bootstrap4使用em或rem来定义大多数尺寸,但网格断点和容器宽度使用的是px,这是因为视口宽度以像素为 单位,并且不随字体大小而变化。

Bootstrap4网格系统在各种屏幕和设备上的约定:

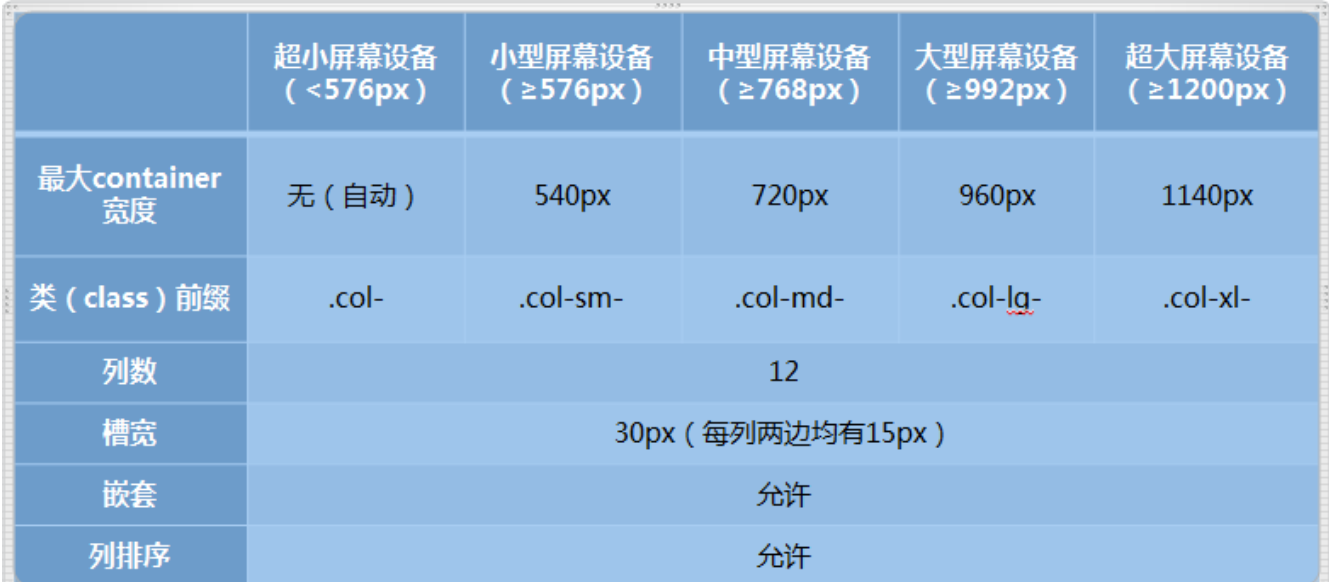

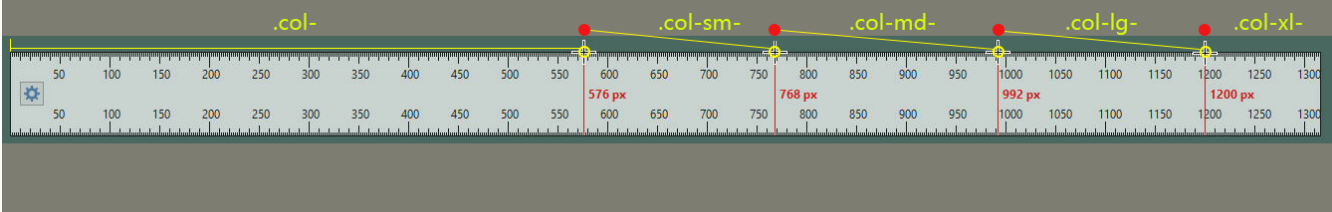

5.1V

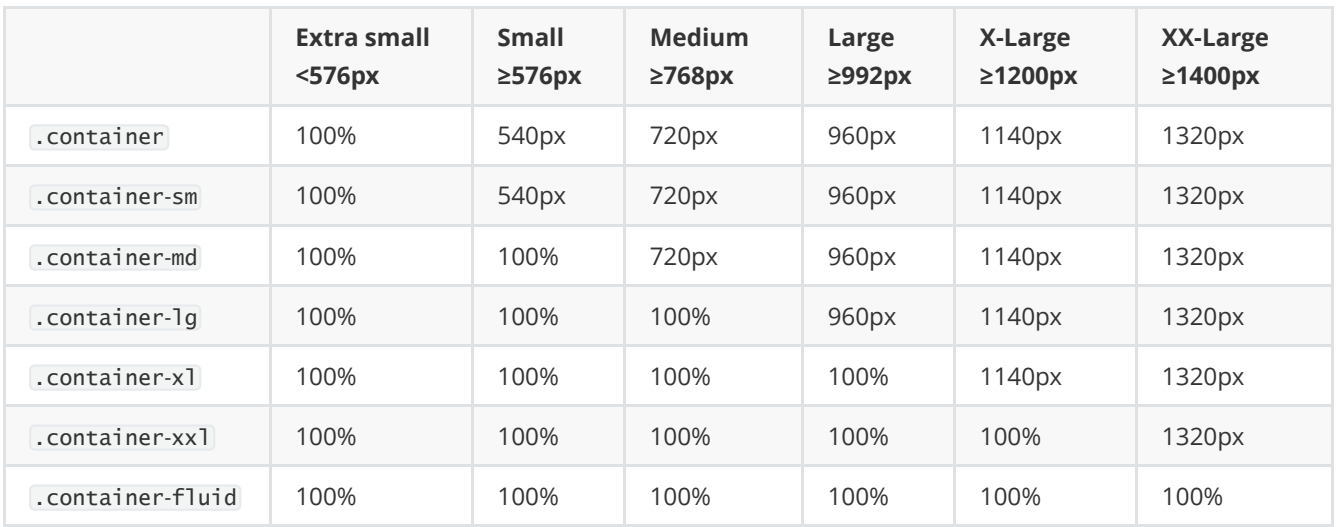

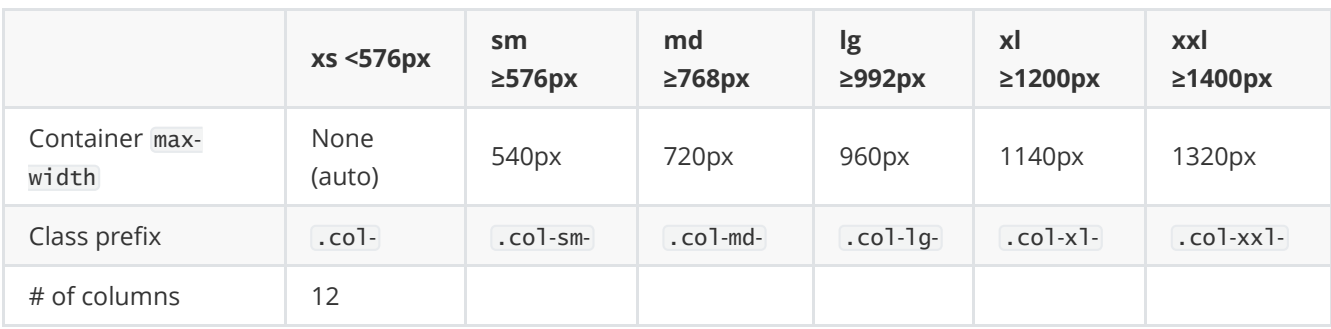

### 3.2.2 自动布局列

利用特定于断点的列类,可以轻松进行列大小调整,例如col-sm-6类,而无需使用明确样式。

#### 1.等宽列(col)

```
<body class="container">
<h3 class="mb-4">等宽列</h3>
<div class="row">
   <div class="col border py-3 bg-light">二分之一</div>
   <div class="col border py-3 bg-light">二分之一</div>
</div>
<div class="row">
   <div class="col border py-3 bg-light">三分之一</div>
   <div class="col border py-3 bg-light">三分之一</div>
   <div class="col border py-3 bg-light">三分之一</div>
\langlediv\rangle<div class="row">
   <div class="col border py-3 bg-light">四分之一</div>
   <div class="col border py-3 bg-light">四分之一</div>
   <div class="col border py-3 bg-light">四分之一</div>
   <div class="col border py-3 bg-light">四分之一</div>
</div>
<div class="row">
   <div class="col border py-3 bg-light">十二分之一</div>
   <div class="col border py-3 bg-light">十二分之一</div>
```

```
<div class="col border py-3 bg-light">十二分之一</div>
   <div class="col border py-3 bg-light">十二分之一</div>
   <div class="col border py-3 bg-light">十二分之一</div>
   <div class="col border py-3 bg-light">十二分之一</div>
   <div class="col border py-3 bg-light">十二分之一</div>
   <div class="col border py-3 bg-light">十二分之一</div>
   <div class="col border py-3 bg-light">十二分之一</div>
   <div class="col border py-3 bg-light">十二分之一</div>
   <div class="col border py-3 bg-light">十二分之一</div>
   <div class="col border py-3 bg-light">十二分之一</div>
   <div class="col border py-3 bg-light">十二分之一</div>
</div>
```
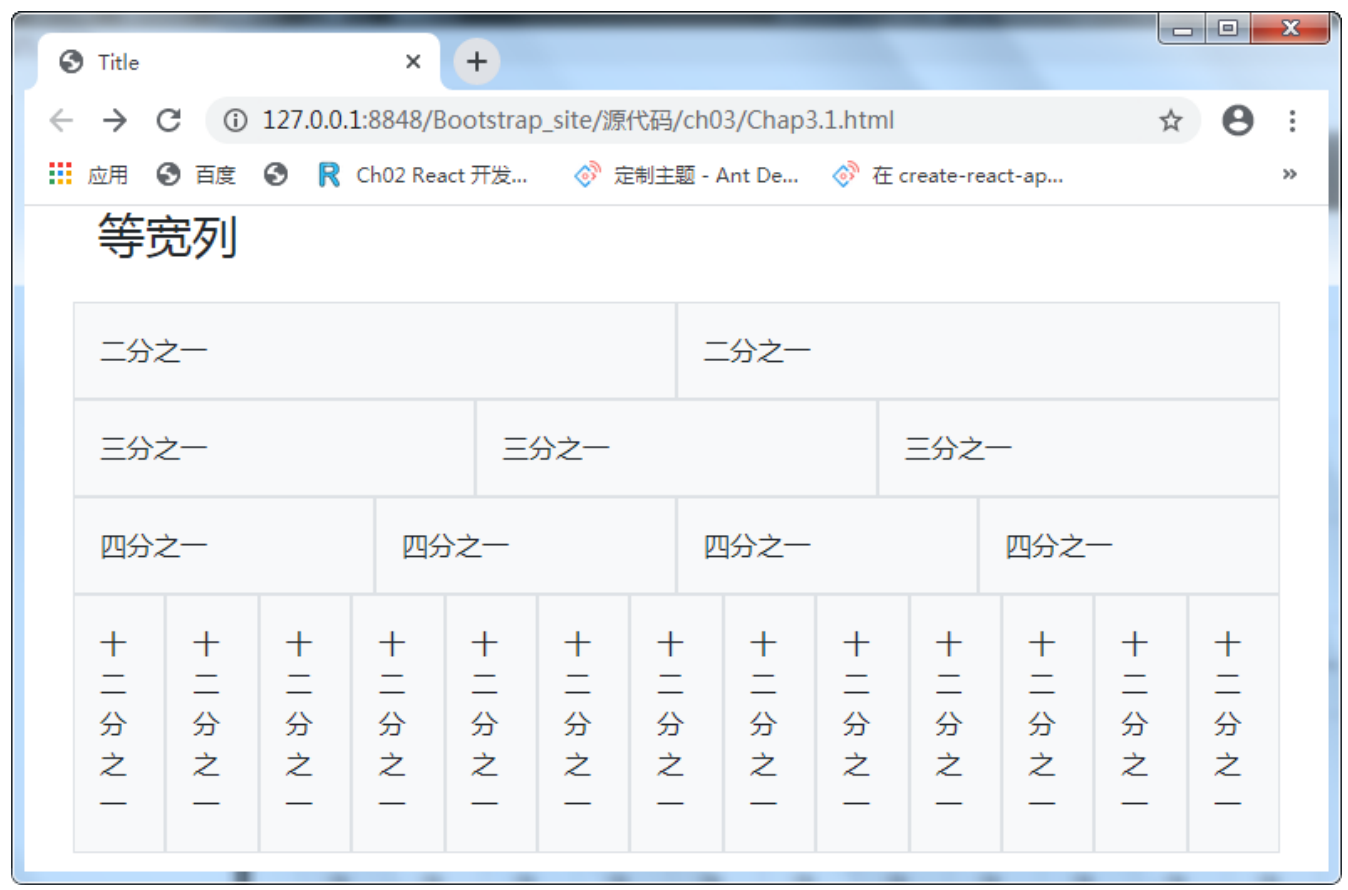

#### 2.设置一个列宽(col-\*)

可以在一行多列的情况下,,特别指定一列并进行宽度定义,同时其他列自动调整大,可以使用预定义的网格类,从 而实现网格宽或行宽的优化处理。注意,在这种情况下,无论中心列的宽度如何,其他列都将调整大小。

```
<body class="container">
<h3 class="mb-4">设置一个列宽</h3>
<div class="row">
   <div class="col border py-3 bg-light">左</div>
   <div class="col-7 border py-3 bg-light">中</div>
   <div class="col border py-3 bg-light">右</div>
</div>
<div class="row">
   <div class="col-3 border py-3 bg-light">左</div>
   <div class="col border py-3 bg-light">中</div>
   <div class="col border py-3 bg-light">右</div>
</div>
</body>
```
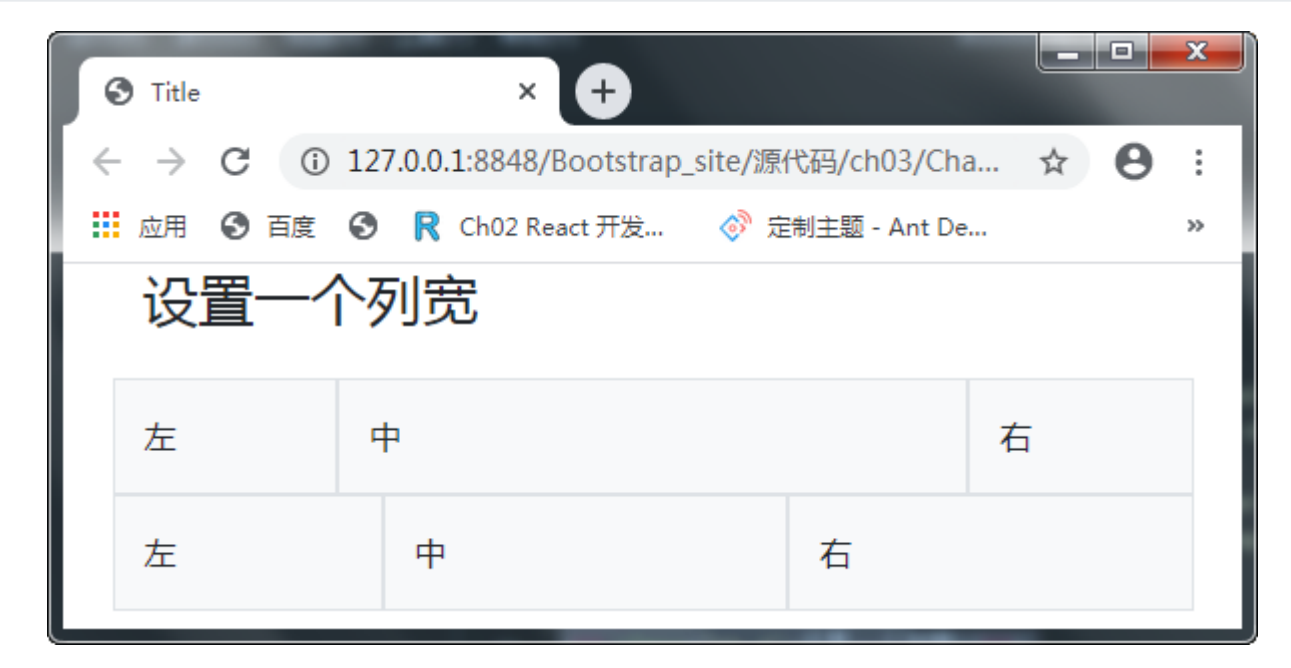

### 3.可变宽度内容(col-{breakpoint}-auto)

使用col-{breakpoint}-auto断点方法,可以实现根据其**内容的自然宽度**对列进行大小调整。

```
<body class="container">
<h3 class="mb-4">可变宽度的内容</h3>
<div class="row justify-content-md-center">
   <div class="col col-lg-2 border py-3 bg-light">左</div>
   <div class="col-md-auto border py-3 bg-light">中(在屏幕尺寸≥768px时,可根据内容自动调整列宽
度)</div>
   <div class="col col-lg-2 border py-3 bg-light">右</div>
</div>
<div class="row">
   <div class="col border py-3 bg-light">左</div>
   <div class="col-md-auto border py-3 bg-light">中(在屏幕尺寸≥768px时,可根据内容自动调整列宽
度)</div>
   <div class="col col-lg-2 border py-3 bg-light">右</div>
</div>
</body>
```
当屏幕小于768px时效果如图所示:

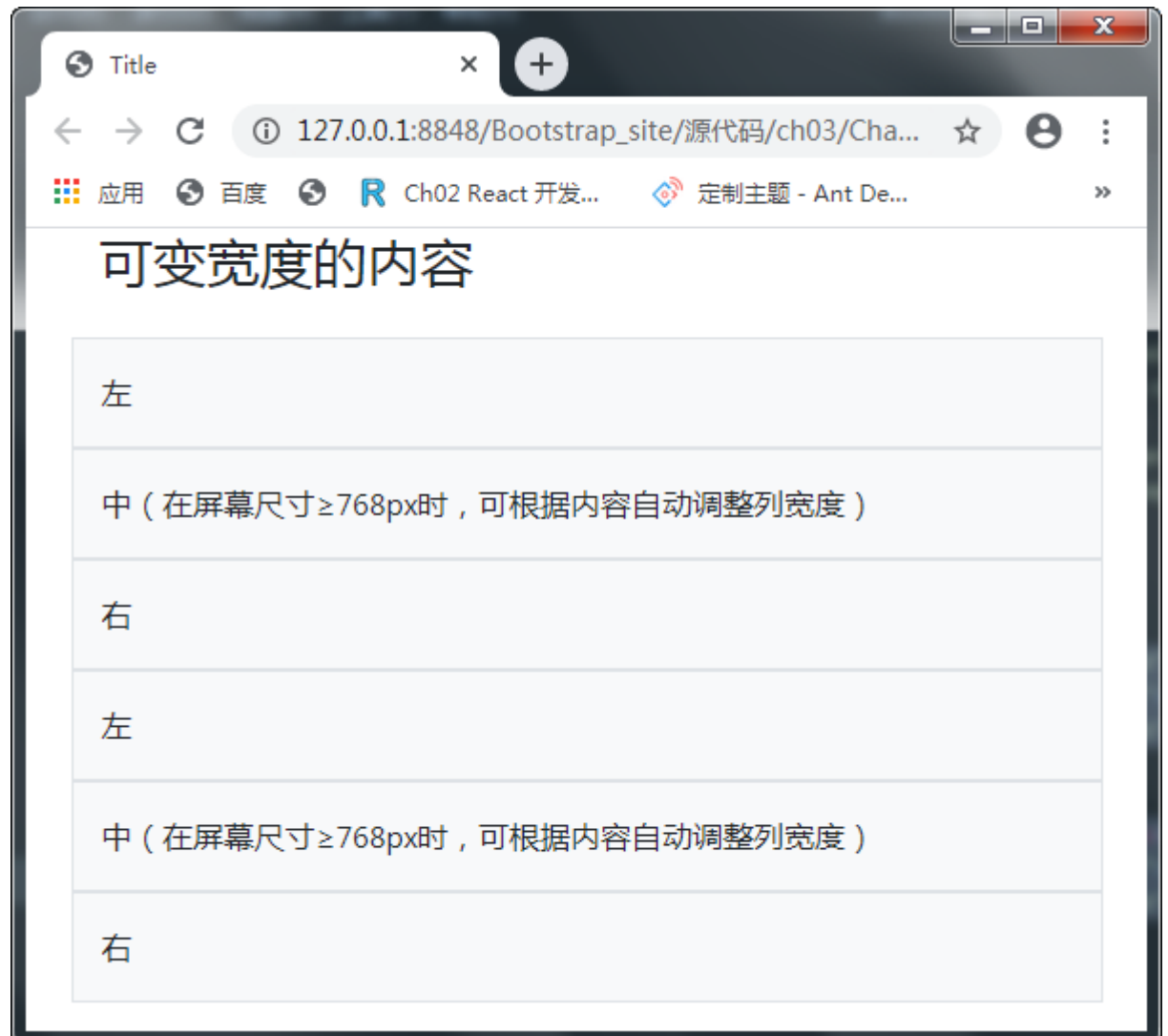

当屏幕大于等于768px且小于992px时效果如图所示:

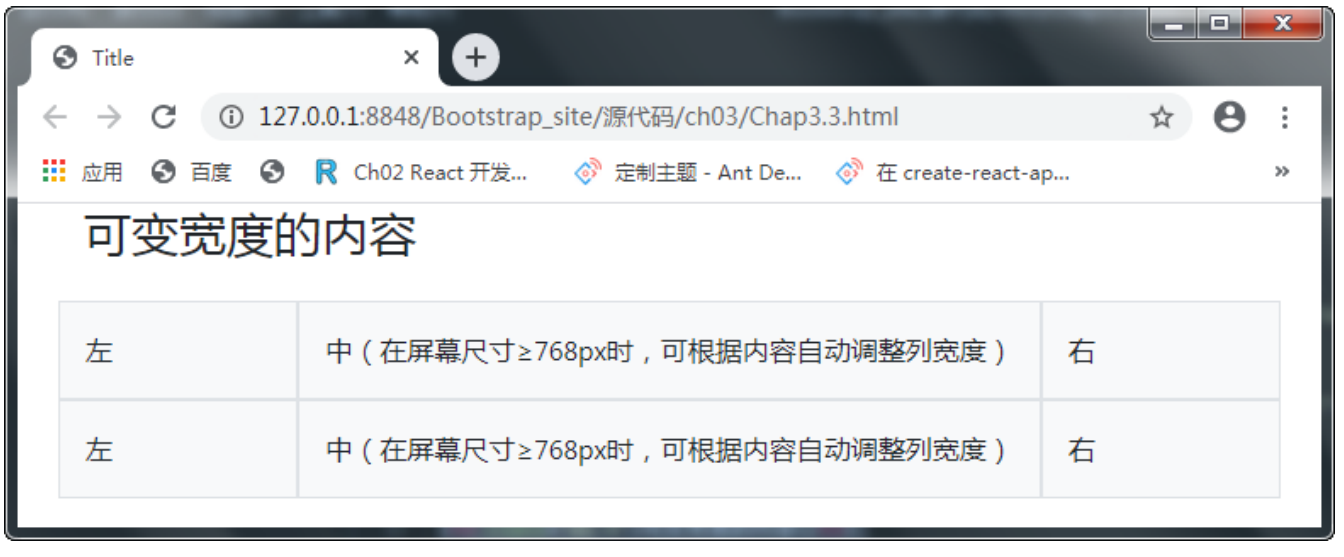

当屏幕大于等于992px时效果如图所示:

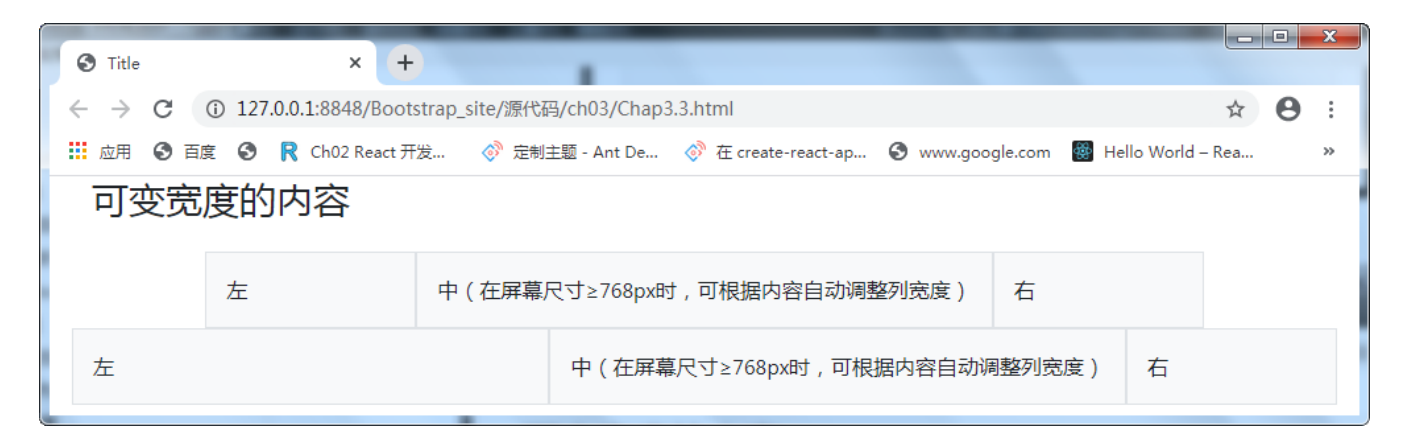

#### 4.等宽多列(.w-100)

创建跨多个行的等宽列,方法是插入.w-100通用样式类,将列拆分为新行。

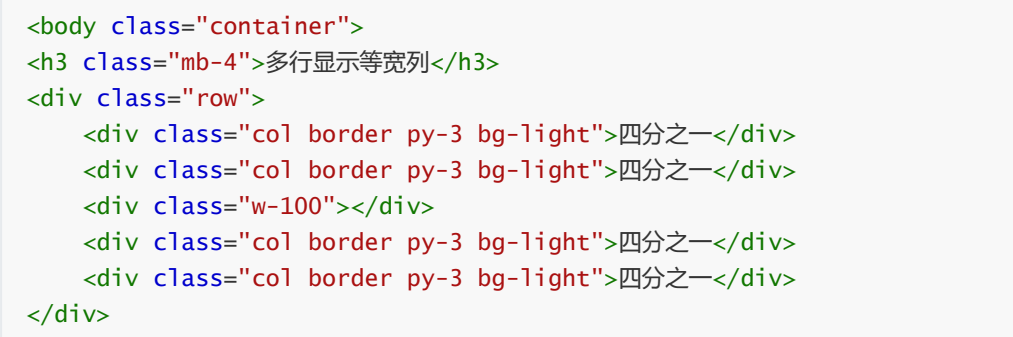

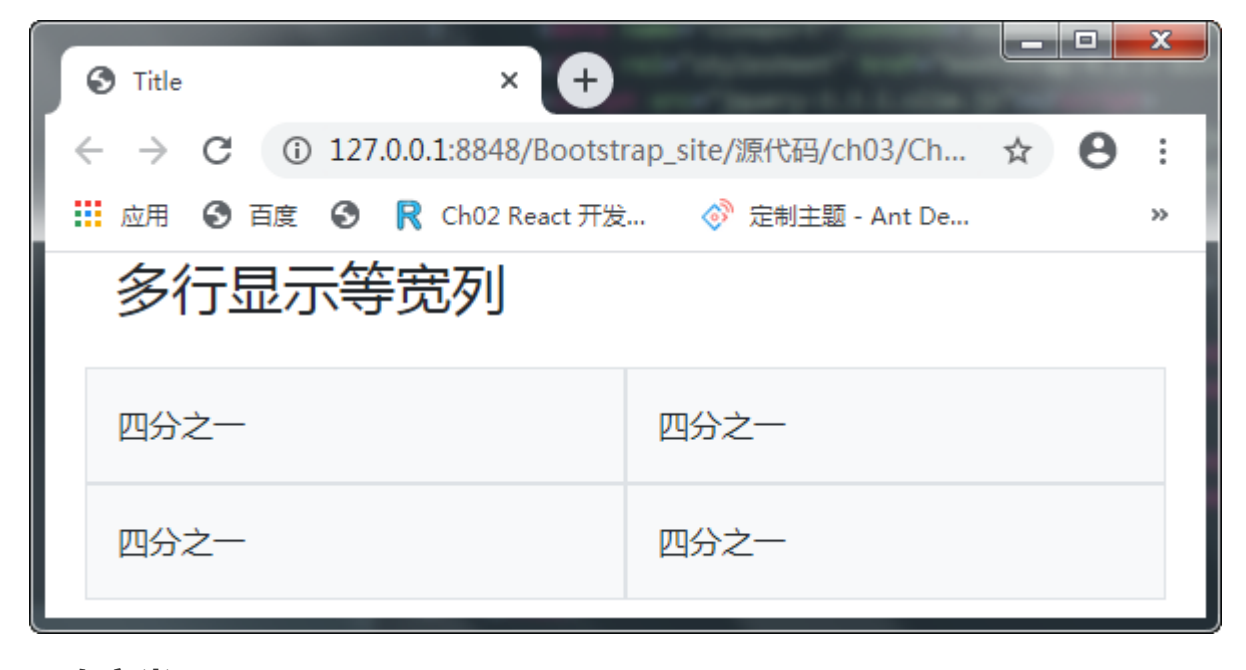

### 3.2.3 响应类

Bootstrap4的网格系统包括五种宽度预定义,用于构建复杂的响应布局,可以根据需要定义在特小.col、小.colsm-、*中.col-md-*、大.col-lg-、*特大.col-xl-*五种屏幕(设备)下的样式。

Bootstrap5的网格系统包括六种宽度预定义,用于构建复杂的响应布局,可以根据需要定义在特小.col、小.colsm-、*中.col-md-*、大.col-lg-、*特大.col-xl-*五种屏幕(设备)下的样式。

#### 1.覆盖所有设备(col|col-\*)

如果要一次性定义从最小设备到最大设备相同的网格系统布局表现,使用.col和.col-\*类,后者用于指定特定大小的 (例如.col-6),否则使用.col就可以了。

```
<body class="container">
<h3 class="mb-4">覆盖所有设备</h3>
<div class="row">
   <div class="col border py-3 bg-light">col</div>
   <div class="col border py-3 bg-light">col</div>
   <div class="col border py-3 bg-light">col</div>
   <div class="col border py-3 bg-light">col</div>
</div>
<div class="row">
    <div class="col-8 border py-3 bg-light">col-8</div>
   <div class="col-4 border py-3 bg-light">col-4</div>
</div>
</body>
```
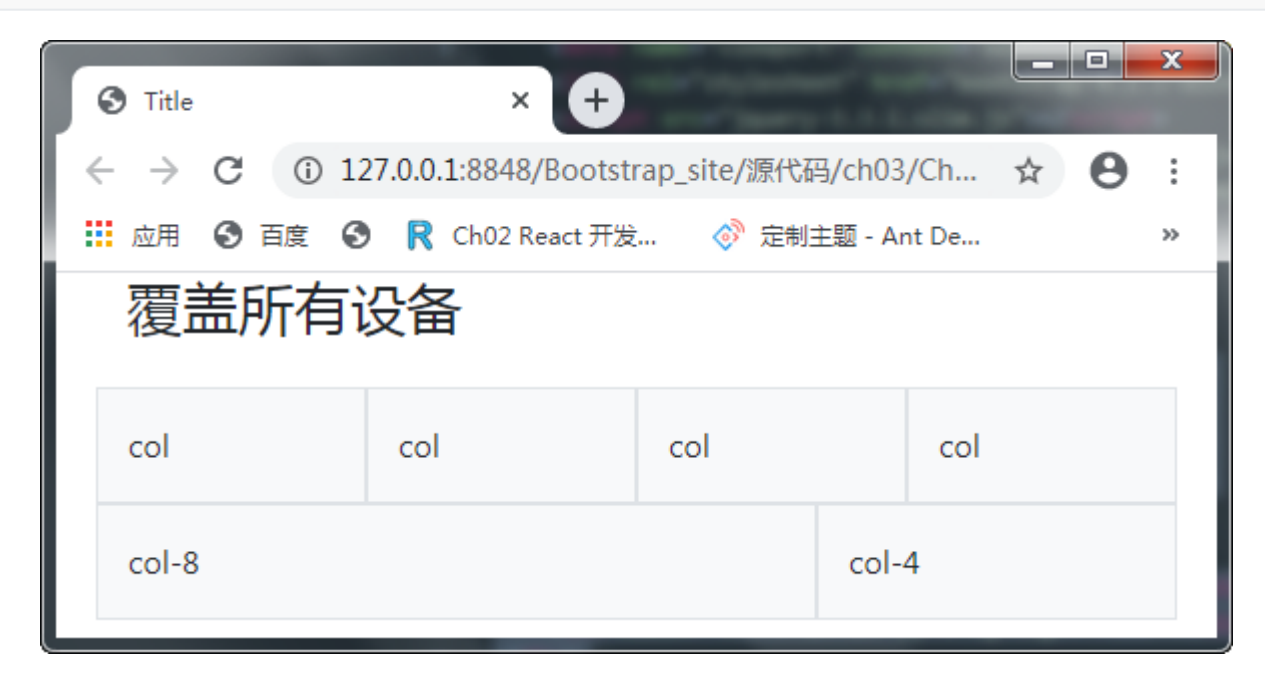

### 2.水平排列

```
<body class="container">
<h3 class="mb-4">水平排列</h3>
<!--在sm(≥576px)型设备上开始水平排列-->
<div class="row">
   <div class="col-sm-8 border py-3 bg-light">col-sm-8</div>
   <div class="col-sm-4 border py-3 bg-light">col-sm-4</div>
</div>
<!--在md (≥768px) 型设备上开始水平排列-->
<div class="row">
   <div class="col-md-8 border py-3 bg-light">col-md-8</div>
   <div class="col-md-4 border py-3 bg-light">col-md-4</div>
</div>
</body>
```
在sm(>=576)型设备上显示效果。

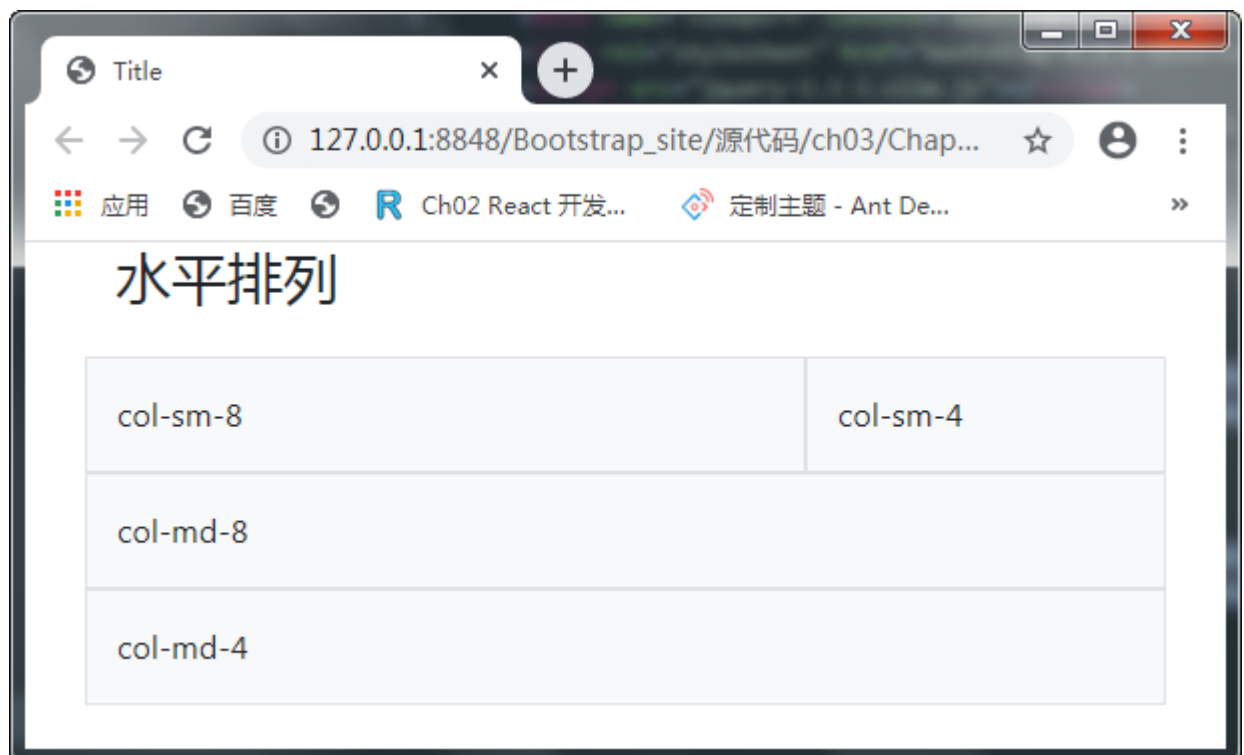

在md(>=768)型设备上显示效果。

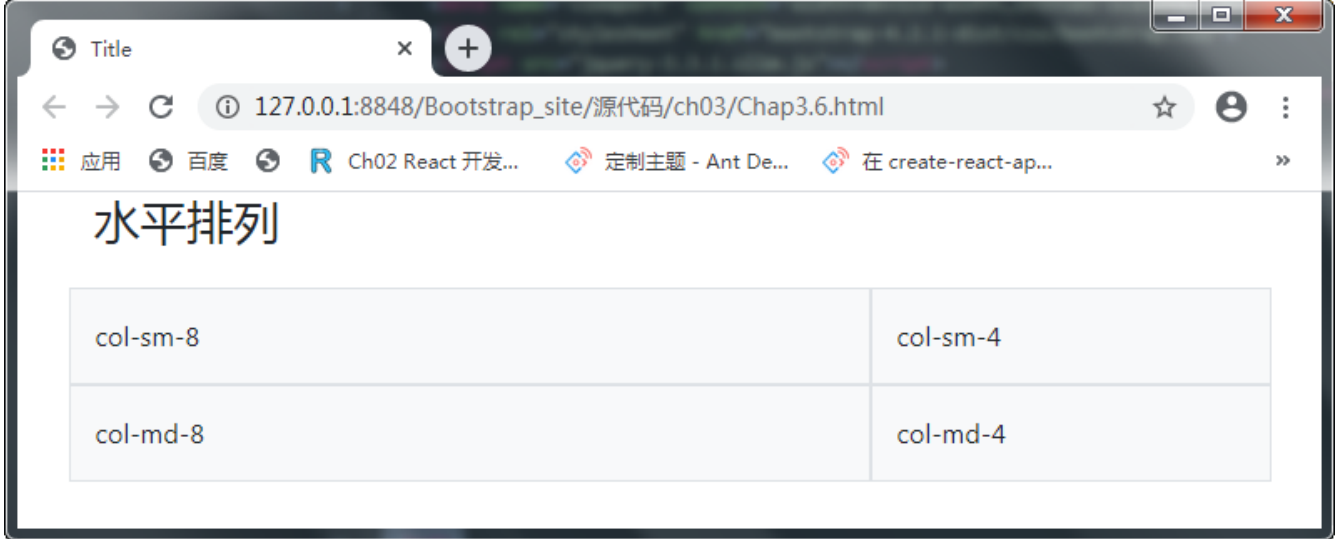

3.混合搭配

```
<body class="container">
<h3 class="mb-4">混合搭配</h3>
<!--在小于md型的设备上显示为一个全宽列和一个半宽列,在大于等于md型设备上显示为一列,分别占8份和4份-->
<div class="row">
   <div class="col-12 col-md-8 border py-3 bg-light">.col-12 .col-md-8</div>
   <div class="col-6 col-md-4 border py-3 bg-light">.col-6 .col-md-4</div>
</div>
<!--在任何类型的设备上,列的宽度都是占50%-->
<div class="row">
   <div class="col-6 border py-3 bg-light">.col-6</div>
   <div class="col-6 border py-3 bg-light">.col-6</div>
</div>
</body>
```
在小于md型的设备上显示为一个全宽列和一个半宽列,

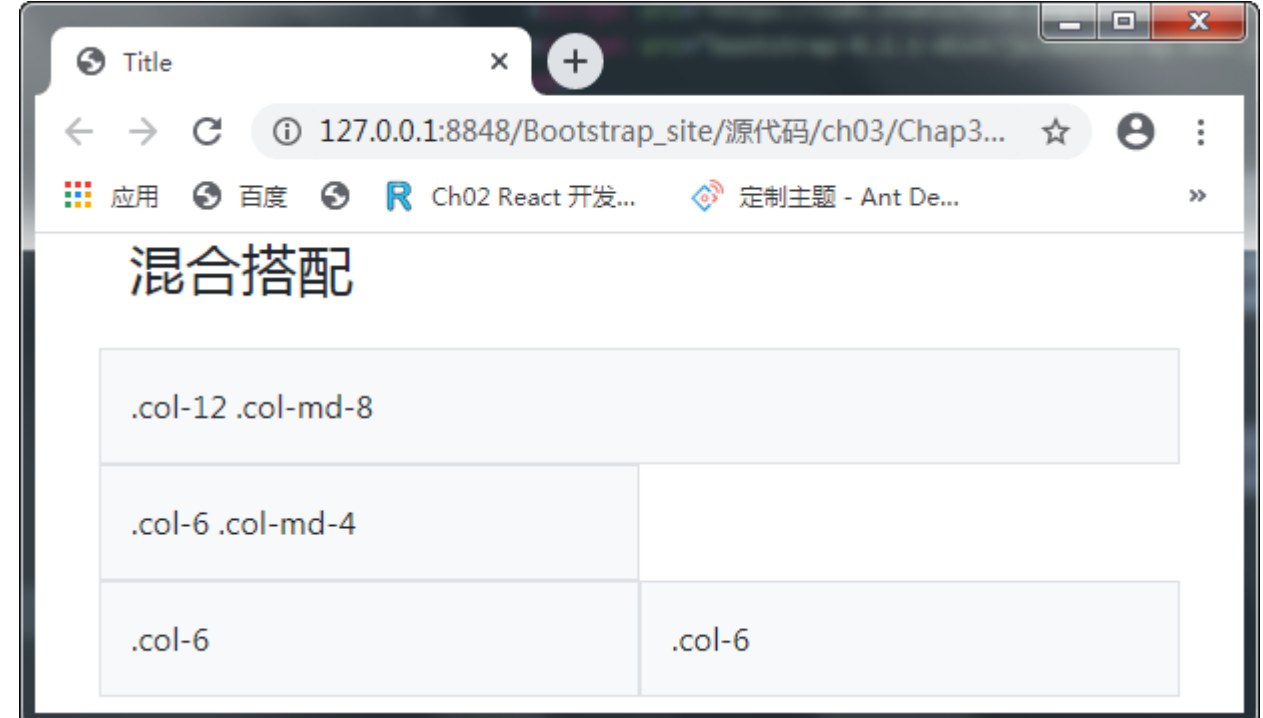

在大于等于md型的设备上显示为一列,分别点8份和4份。

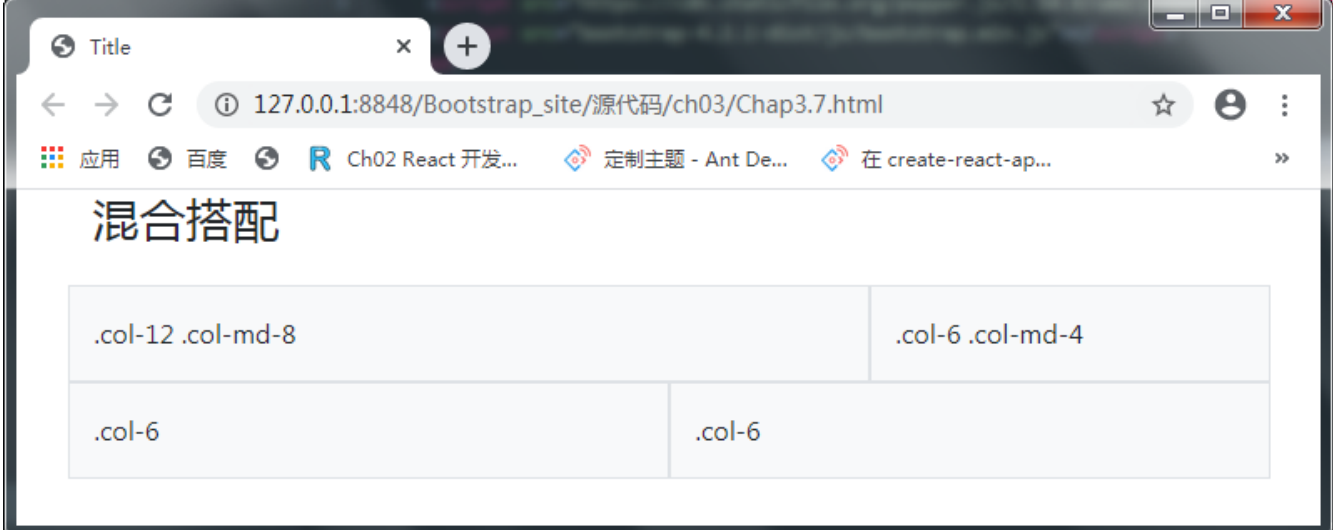

#### 4.删除边距(.g-0)

Bootstrap默认的网格和列间有边距, 一般是左右-15px的margin或padding处理, 可以使用.g-0类来消除它, 这将影 响到.row行、列平行间隙及所有子列。

5,1V

```
.9 - 0,.gx-0 {
 --bs-gutter-x: 0;
}
```

```
<body class="container">
   <h3 class="my-4">4-删除边距g-0</h3>
            <div class="row g-0">
            <div class="col-12 col-sm-6 col-md-8 border py-3 bg-light">.col-12 .col-sm-6
.col-md-8</div>
            <div class="col-6 col-md-4 border py-3 bg-light">.col-6 .col-md-4</div>
        \langlediv>
```
</body>

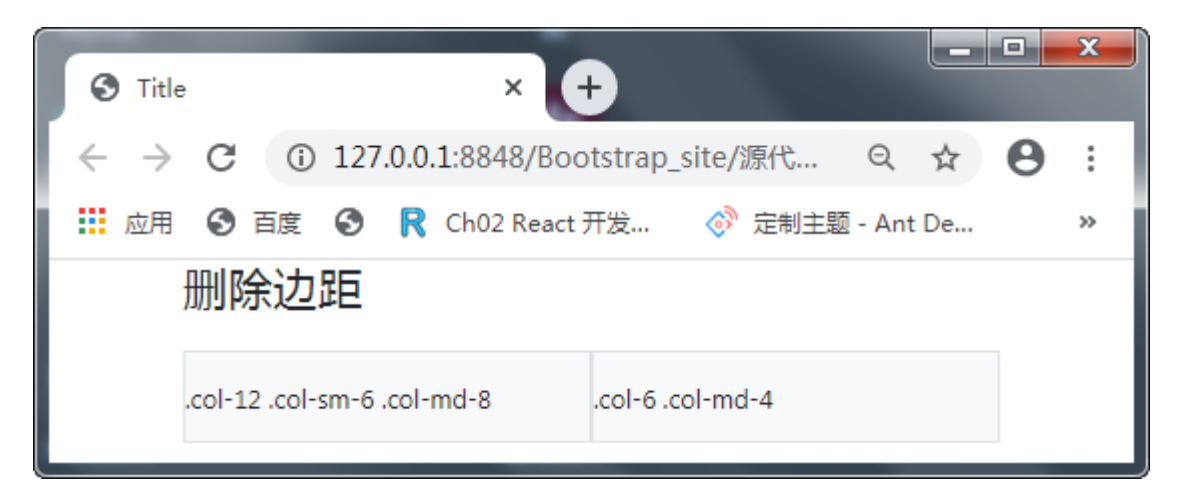

### 5.列包装

```
如果在一行中放置超过12列,则每组额外列将作业一个单元包裹到新行上。
```

```
<body class="container">
<h3 class="mb-4">列包装</h3>
<div class="row">
   <div class="col-9 py-3 border bg-light">.col-9</div>
   <div class="col-4 py-3 border bg-light">.col-4<br>因为9 + 4 = 13 >12,4列宽的div被包装到一
个新行上,作为一个连续的单元。</div>
   <div class="col-6 py-3 border bg-light">.col-6<br>后续的列沿着新行继续排列。</div>
\langlediv\rangle</body>
```
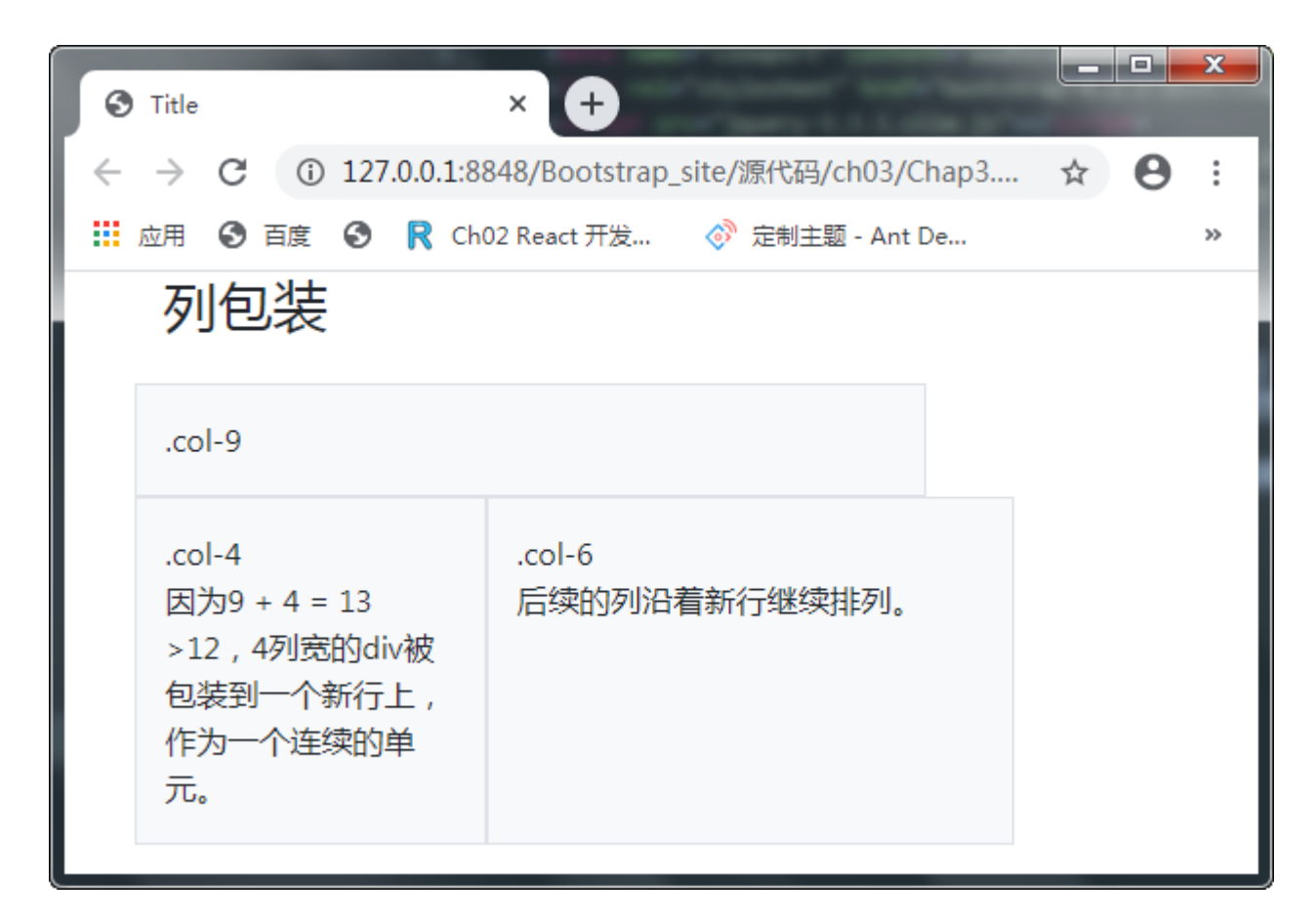

### 3.2.4 重排序

#### 1. 排列顺序 (.order-\*类)

使用.order-\*类选择符,可以对空间进行可视化排序,5.1V提供了.order-0到.order-5等6个级别的顺序,在主流浏览 器和设备宽度上都能生效。可以使用.order-first快速更改一个顺序到最前面,使用.order-last更改一个顺序到最后 面。

```
提示:没有定义.order类的元素,看他具体的位置
```

```
<body class="container">
               <h3 class="mb-4">排列顺序</h3>
                <div class="row">
                        <div class="col order-last py-3 border bg-light">order-last</div>
                        <div class="col order-first py-3 border bg-light">order-first</div>
                        <div class="col py-3 border bg-light">没定义order</div>
                        <div class="col order-4 py-3 border bg-light">order-4</div>
                        <div class="col order-0 py-3 border bg-light">order-0</div>
                        <!-- <div class="col py-3 border bg-light">没定义order</div> -->
                \langlediv>
</body>
```
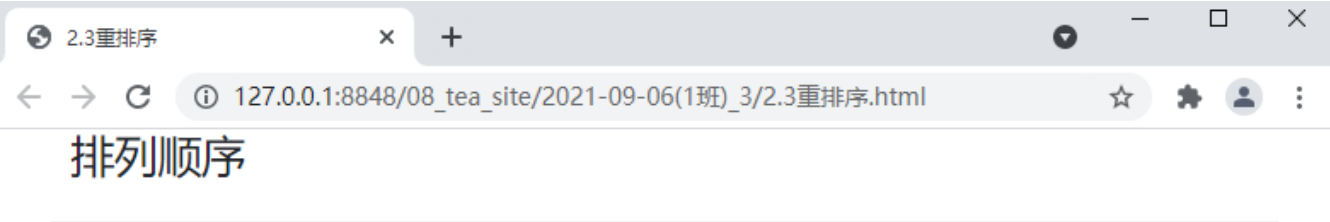

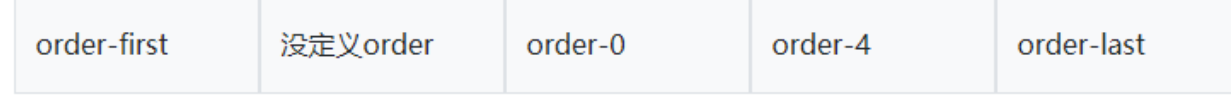

#### 2.列偏移(.offset-\*类)

在bootstrap中可以使用两种方式进行列偏移:

- †使用响应式的.offset-\*类偏移方法。.offset-1~.offset-11
- 使用边距通用样式处理,它内置了诸如.ml-、.p-、.pt-\*等实用工具。

#### 1)偏移类

使用.offset-md-*类可以使列向右偏移, 通过定义* 的数字, 则可以实现列偏移。如.offset-md-4则是向右偏移四列。 如: .offset-sm-{0-11}

```
.offset-sm-0 {
 margin-left: 0;
}
.offset-sm-1 {
 margin-left: 8.333333%;
}
.offset-sm-2 {
 margin-left: 16.666667%;
}
.offset-sm-3 {
 margin-left: 25%;
}
.offset-sm-4 {
 margin-left: 33.333333%;
}
.offset-sm-5 {
 margin-left: 41.666667%;
}
.offset-sm-6 {
 margin-left: 50%;
}
.offset-sm-7 {
 margin-left: 58.333333%;
}
.offset-sm-8 {
 margin-left: 66.666667%;
}
.offset-sm-9 {
 margin-left: 75%;
}
.offset-sm-10 {
```

```
margin-left: 83.333333%;
}
.offset-sm-11 {
 margin-left: 91.666667%;
}
```

```
<body class="container">
<h3 class="mb-4">偏移类示例</h3>
<div class="row">
   <div class="col-md-6 offset-md-3 py-3 border bg-light">.col-md-6 .offset-md-3</div>
</div>
<div class="row">
    <div class="col-md-4 offset-md-1 py-3 border bg-light">.col-md-4 .offset-md-1</div>
    <div class="col-md-4 offset-md-2 py-3 border bg-light">.col-md-4 .offset-md-2</div>
</div>
<div class="row">
   <div class="col-md-4 py-3 border bg-light">.col-md-4</div>
   <div class="col-md-4 offset-md-4 py-3 border bg-light">.col-md-4 .offset-md-4</div>
\langlediv\rangle</body>
```
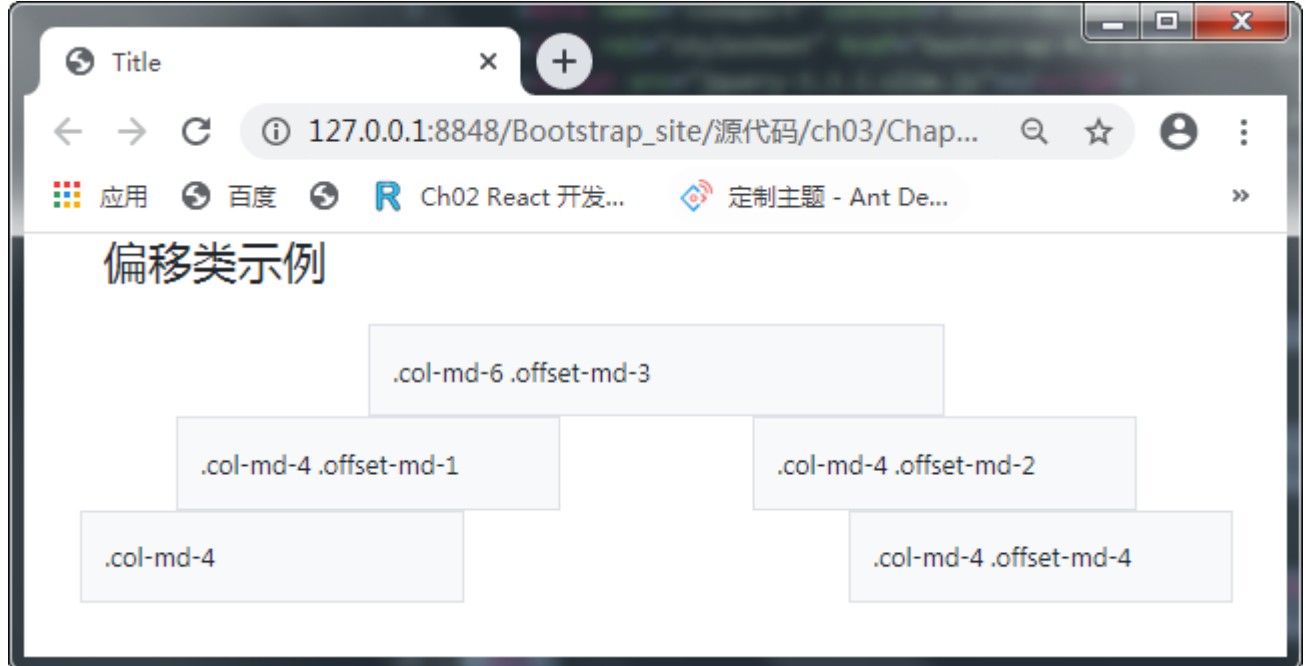

2)使用margin类

在Bootstrap4中,可以使用.ml-auto与.mr-auto来强制隔离两边的距离,实现水平隔离的效果。

```
<body class="container">
<h3 class="mb-4">使用margin类实现列偏移</h3>
<div class="row">
   <div class="col-md-4 py-3 border bg-light">.col-md-4</div>
   <div class="col-md-4 ml-auto py-3 border bg-light">.col-md-4 .ml-auto</div>
```

```
</div>
<div class="row">
    <div class="col-md-3 ml-md-auto py-3 border bg-light">.col-md-3 .ml-md-auto</div>
    <div class="col-md-3 ml-md-auto py-3 border bg-light">.col-md-3 .ml-md-auto</div>
\langlediv\rangle<div class="row">
    <div class="col-auto mr-auto py-3 border bg-light">.col-auto .mr-auto</div>
    <div class="col-auto py-3 border bg-light">.col-auto</div>
</div>
</body>
```
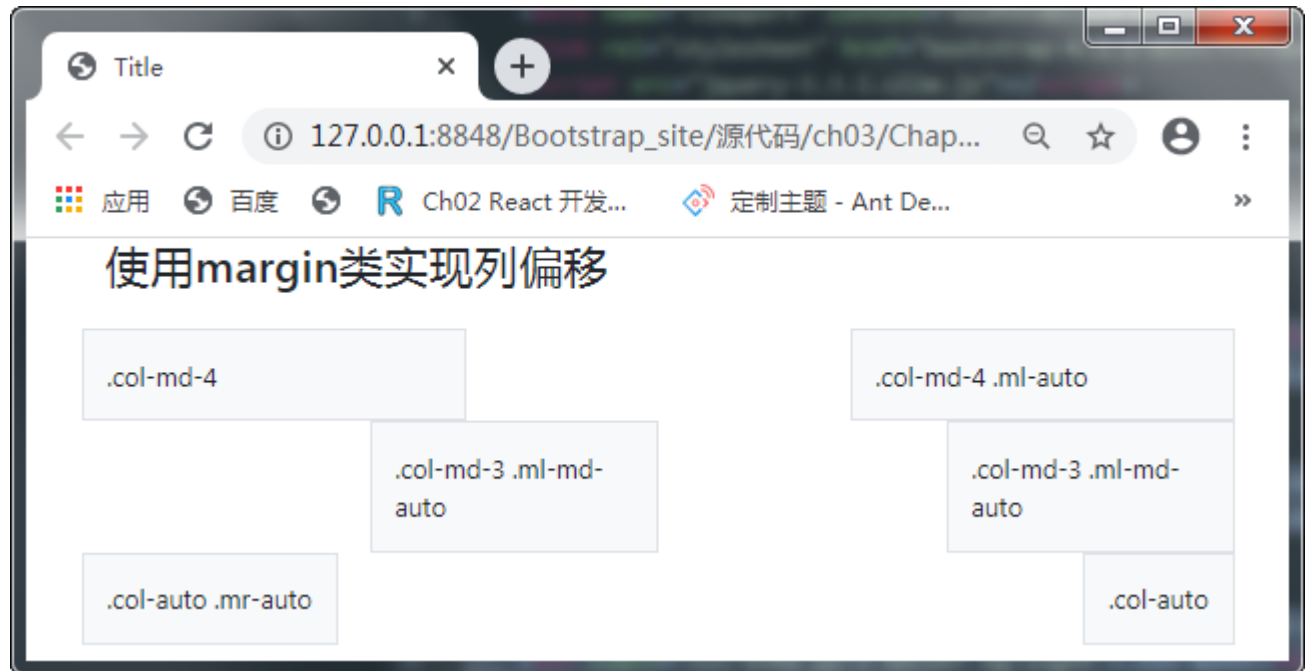

### 3.2.5 列嵌套

如果想在网格系统中将内容再次嵌套,可以通过添加一个新的.row元素和一系列.col-sm-\*元素

到已经存在的.col-sm-\*元素内,被嵌套的行(row)所包含的列(column)数量推荐不要超过12个。

```
<body class="container">
<h3 class="mb-4">嵌套</h3>
<div class="row">
   <div class="col-12 col-lg-6">
       <!--嵌套行-->
       <div class="row border no-gutters">
           <div class="col-12 col-sm-3"><img src="images/b.jpg" alt=""></div>
           <div class="col-12 col-sm-9 pl-3">
               李白诗歌的语言,有的清新如同口语,有的豪放,不拘声律,近于散文,但都统一在"清水出芙蓉,天
然去雕饰"的自然美之中。
           </div>
       \langlediv>
   \langlediv\rangle<div class="col-12 col-lg-6">
       <!--嵌套行-->
       <div class="row border no-gutters">
           <div class="col-12 col-sm-3"><img src="images/c.jpg" alt=""></div>
```
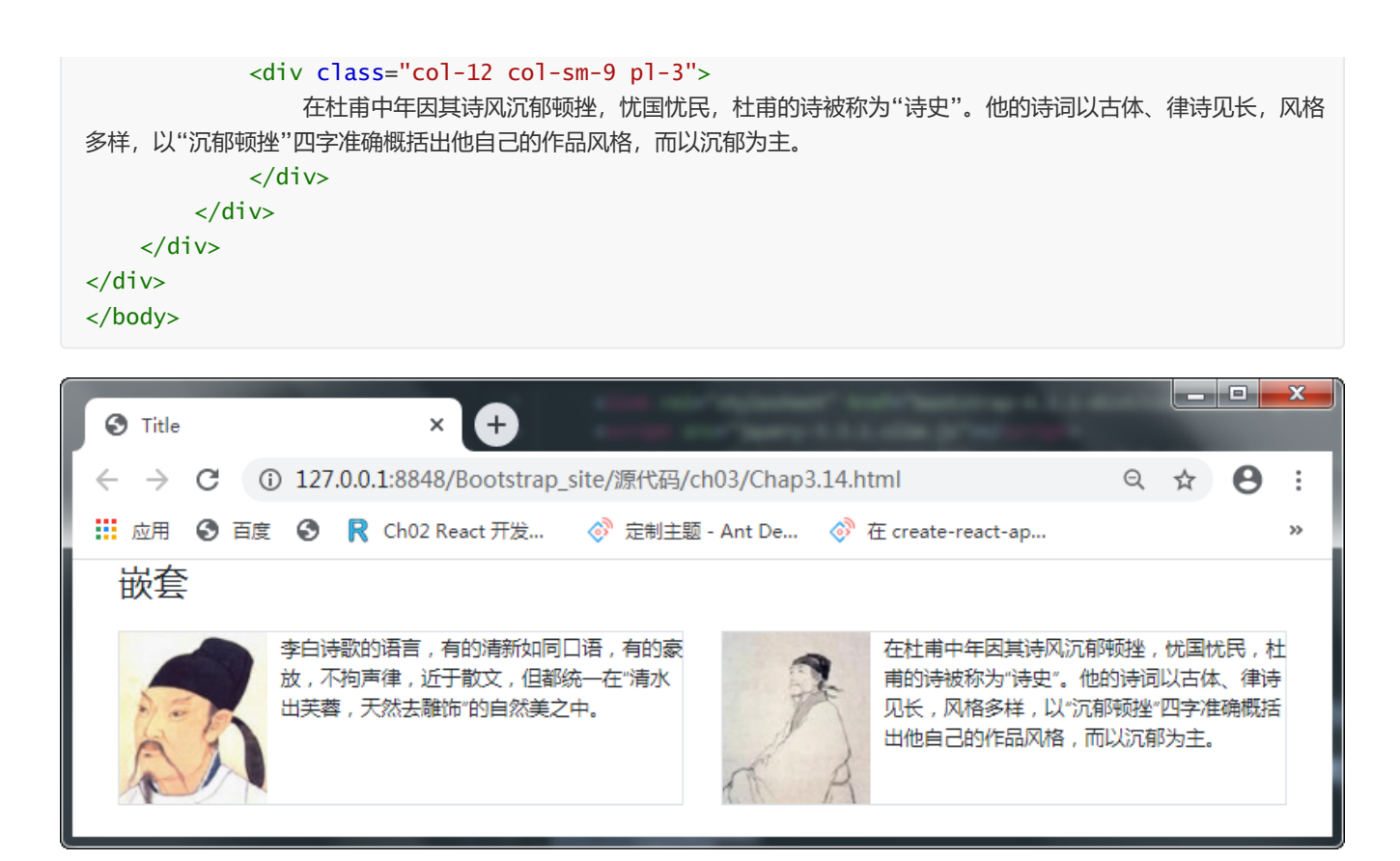

## 3.3 布局工具类

## 3.1.1 display块属性定义

使用bootstrap的实用程序来响应地切换display属性的值,将其与网格系统、内容或组件混合使用,以便在特定的视 图中显示或隐藏它们。

## 3.3.2 Flexbox选项

Bootstrap 4是基于Flexbox流式布局,大多数组件都支持Flex流式布局,但不是所有元素的display都是默认就启用 display:flex属性的(因为那样会增加很多不必要的DIV层叠,并会影响到浏览器的渲染)。

如果需要将display: flex添加到元素中,可以使用.d-flex或响应式变体(例如.d-sm-flex)。需要这个类或display值来允 许使用额外的flexbox实用程序来调整大小、对齐、间距等。

## 3.3.3 外边距和内边距

使用外边距和内边距实用程序来控制元素和组件的间距和大小。Bootstrap4包含一个用于间隔实用程序的5级刻度, 基于1rem值默认\$spacer变量。为所有视图选择值(例如,.mr-3用于右边距:1rem), 或为目标特定视图选择响应变量 (例如,.mr-md-3用于右边距:1rem,从md断点开始)。

### 3.3.4 切换显示和隐藏

如果不使用display对元素进行隐藏(或无法使用时),可以使用visibility这个BootStrap可见性工具来对网页上的元 素进行隐藏,使用它后网页元素对于正常用户是不可见的,但元素的宽高占位依然有效。

## 3.4 案例实训1——仿QQ登录界面

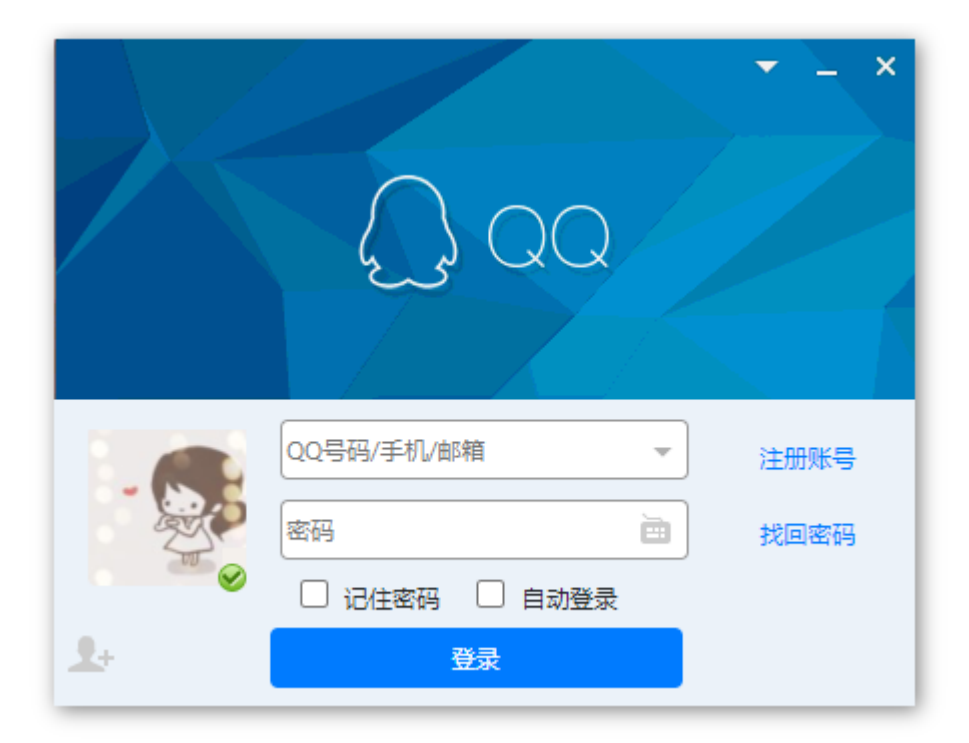

```
<!DOCTYPE html>
<html><head>
        <meta charset="utf-8">
        <meta name="viewport" content="width=device-width, initial-scale=1, shrink-to-
fit=no">
        <title>QQ登录</title>
        <link rel="stylesheet" href="../css/bootstrap.css">
        <link rel="stylesheet" href="QQ.css">
        <script src="../js/jquery-3.3.1.slim.js"></script>
        <script src="../js/popper.js"></script>
        <script src="../js/bootstrap.js"></script>
    </head>
    <body>
        <div class="QQlogin">
            <aside></aside>
            <div class="row down no-gutters">
                <!-- 左侧 -->
                <div class="col-3 left border">
                    <!-- 左侧嵌套的行上部分 -->
                    <div class="row no-gutters">
                        <div class="col">
                            <a href="" class="touxiang">
                                <span class="online"></span>
                            </a>
                        \langlediv\rangle</div>
                    <!-- 左侧嵌套的行下部分 -->
                    <div class="row no-gutters">
                        <div class="col">
                            <span class="people"></span>
                        \langlediv\rangle
```

```
</div>
                \langlediv\rangle<!-- 中间 -->
                <div class="col-6 center border">
                    <input type="text" class="name" placeholder="QQ号码/手机/邮箱">
                     <input type="password" class="password" placeholder="密码">
                    <input type="checkbox" name="checkbox" id="checkbox1">
                    <label for="checkbox1">记住密码</label>
                    <input type="checkbox" name="checkbox" id="checkbox2">
                    <label for="checkbox2">自动登录</label>
                     <button type="button" class="btn">登录</button>
                \langlediv\rangle<!-- 右侧 -->
                <div class="col-3 right border">
                    <a href="#">注册账号</a>
                    <a href="#">找回密码</a>
                </div>
            \langlediv>
        \langlediv\rangle</body>
</html>
```

```
div.QQlogin{
   margin: 20px auto;
   width: 430px;
   height: 333px;
   box-shadow: 2px 2px 10px rgba(0,0,0,.5);
   font-size: 0.75rem;
}
div.QQlogin aside{
   width: 100%;
   height: 180px;
    background: url(images/qq.gif);
}
div.down{
   height: 153px;
   background: #EBF2F9;
}
a.touxiang{
   display: inline-block;
   width: 81px;
   height: 81px;
    position: relative;
   background: url(images/touxiang.png);
   margin: 15px;
}
a.touxiang .online{
   display: inline-block;
   width: 14px;
   height: 14px;
    position: absolute;
```

```
right:0;
    bottom: 0;
   background: url(images/ptlogin.png);
}
span.people{
   display: inline-block;
   width: 33px;
   height: 25px;
   background: url(images/input_username.png);
}
div.center input{
   display: block;
   width: 95%;
   height: 30px;
   border: 1px solid #999;
   border-radius: 0.25rem;
   margin: 10px auto 0;
}
div.center input.name{
    background: #fff url(images/row.png) no-repeat 98%;
}
div.center input.password{
   background: #fff url(images/press.png) no-repeat 98%;
}
input#checkbox1,
input#checkbox2{
   display: inline-block;
   width: 14px;
   height: 14px;
   margin-left: 20px;
}
button.btn{
   display:block;
   margin: 0 auto;
   padding: 5px 90px;
   background: #007bff;
   font-size: 0.75rem;
   color: #fff;
}
div.right a{
   display: block;
   margin-top:20px;
   text-align: center;
}
```
## 3.5 案例实训1——开发电商网站特效

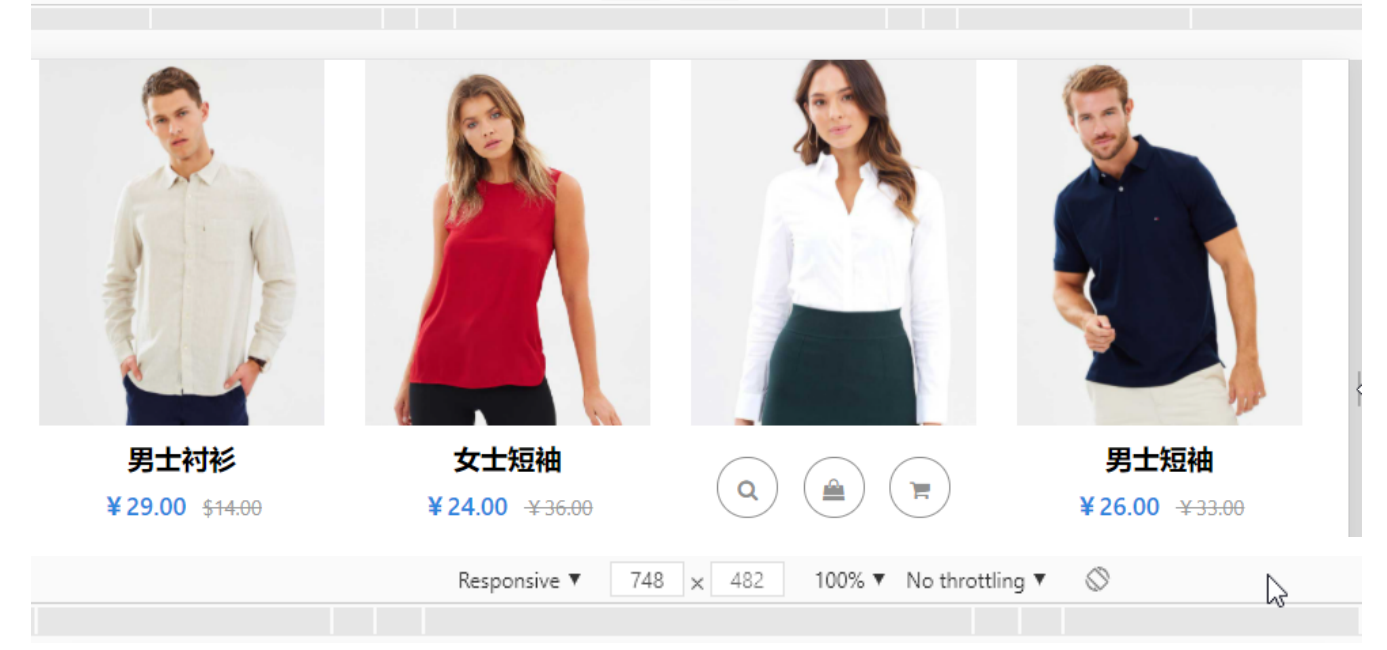

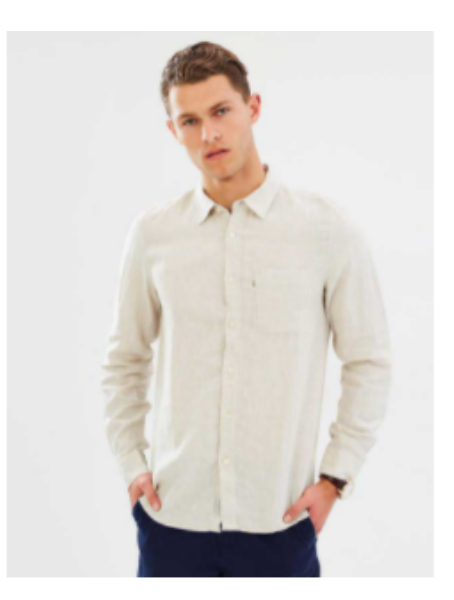

男士衬衫 ¥29.00 \$14.00

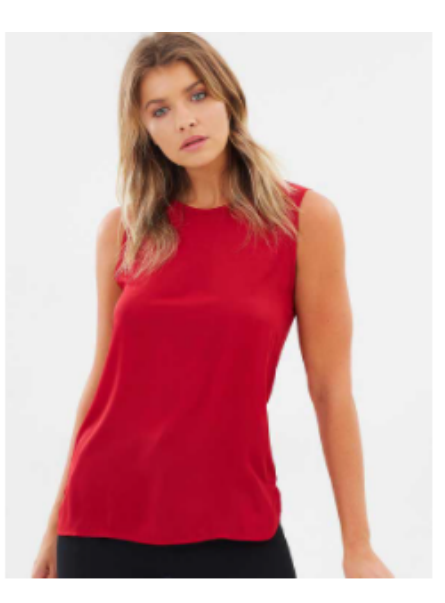

$$
\begin{pmatrix} 0 & \text{if } 0 \\ 0 & \text{if } 0 \end{pmatrix}
$$

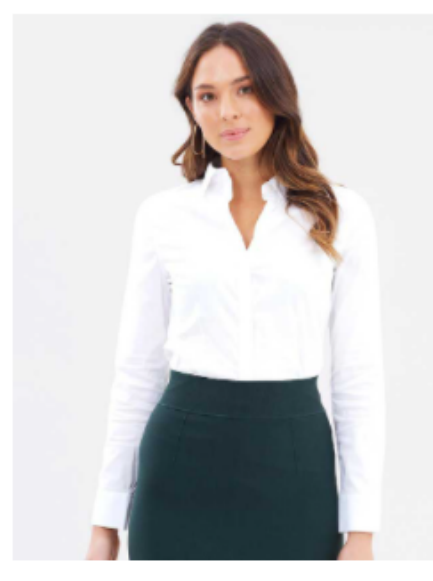

女士上衣 ¥26.00  $*36.00$ 

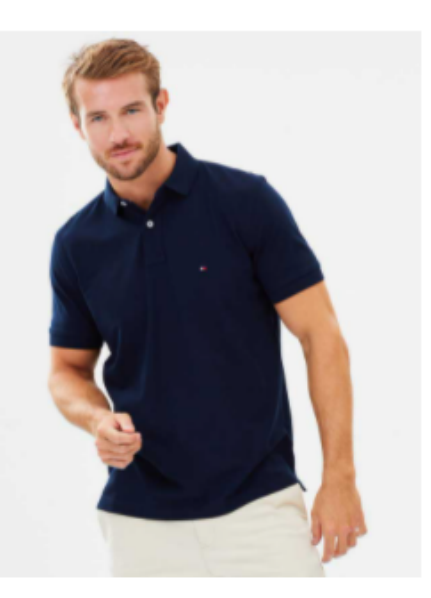

男士短袖 ¥26.00  $*33.00$ 

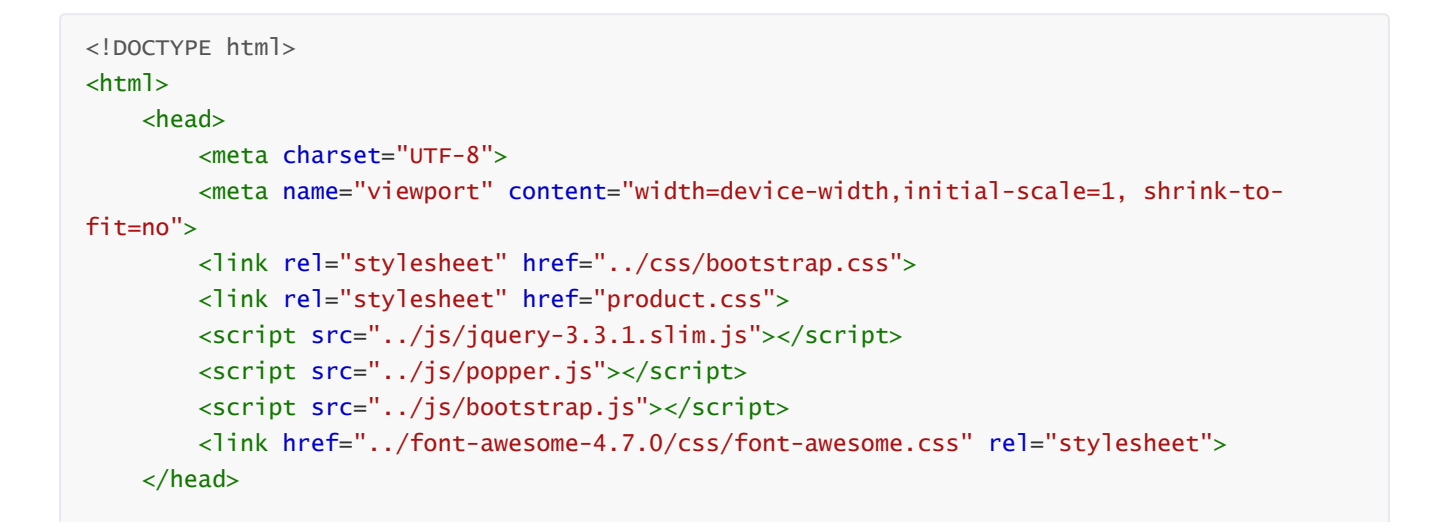

```
<body class="container">
    <div class="row">
        <div class="col-md-3 col-sm-6">
            <div class="product-grid">
                 <!--产品图片-->
                 <div class="product-image">
                     <a href="#">
                         <img class="pic-1" src="images/img-1.jpg">
                     </a>
                 \langlediv><!--产品说明及价格-->
                 <div class="product-content">
                     <h3 class="title"><a href="#">男士衬衫</a></h3>
                     <div class="price">¥29.00
                         <span>$14.00</span>
                     \langlediv\rangle</div>
                 <!--功能按钮-->
                 <ul class="social">
                     <li><a href=""><i class="fa fa-search"></i></a></li>
                     <li><a href=""><i class="fa fa-shopping-bag"></i></a></li>
                     <li><a href=""><i class="fa fa-shopping-cart"></i></a></li>
                 \langle u|</div>
        \langlediv\rangle<div class="col-md-3 col-sm-6">
            <div class="product-grid">
                 <div class="product-image">
                     <a href="#">
                         <img class="pic-1" src="images/img-2.jpg">
                     </a>
                 </div>
                 <div class="product-content">
                     <h3 class="title"><a href="#">女士短袖</a></h3>
                     <div class="price">¥24.00
                         <span>¥36.00</span>
                     </div>
                 \langlediv\rangle<ul class="social">
                     <li><a href=""><i class="fa fa-search"></i></a></li>
                     <li><a href=""><i class="fa fa-shopping-bag"></i></a></li>
                     <li><a href=""><i class="fa fa-shopping-cart"></i></a></li>
                 \langle u|</div>
        \langlediv\rangle<div class="col-md-3 col-sm-6">
            <div class="product-grid">
                 <div class="product-image">
                     <a href="#">
                         <img class="pic-1" src="images/img-3.jpg">
                     </a>
                 \langlediv\rangle
```

```
<div class="product-content">
                          <h3 class="title"><a href="#">女士上衣</a></h3>
                          <div class="price">¥26.00
                              <span>¥36.00</span>
                         </div>
                     \langlediv\rangle<ul class="social">
                          <li><a href=""><i class="fa fa-search"></i></a></li>
                          <li><a href=""><i class="fa fa-shopping-bag"></i></a></li>
                          <li><a href=""><i class="fa fa-shopping-cart"></i></a></li>
                     \langle/ul>
                 </div>
            </div>
            <div class="col-md-3 col-sm-6">
                 <div class="product-grid">
                     <div class="product-image">
                         \langle a \rangle href="#">
                              <img class="pic-1" src="images/img-4.jpg">
                          </a>
                     </div>
                     <div class="product-content">
                         <h3 class="title"><a href="#">男士短袖</a></h3>
                          <div class="price">¥26.00
                              <span>*33.00</span>
                         \langlediv\rangle\langlediv\rangle<ul class="social">
                          <li><a href=""><i class="fa fa-search"></i></a></li>
                          <li><a href=""><i class="fa fa-shopping-bag"></i></a></li>
                          <li><a href=""><i class="fa fa-shopping-cart"></i></a></li>
                     \langle u|</div>
            </div>
        \langlediv>
    </body>
</html>
```

```
.product-grid {
   text-align: center; /*定义水平居中*/
   overflow: hidden; /*超出隐藏*/
   position: relative; /*定位*/
   transition: all 0.5s ease 0s; /*定义过渡动画*/
   }
.product-grid .product-image {
   overflow: hidden;/*超出隐藏*/
   }
.product-grid .product-image img {
   width: 100%;/*定义宽度*/
   height: auto;/*高度自动*/
   transition: all 0.5s ease 0s;/*定义过渡动画*/
   }
```

```
.product-grid:hover .product-image img {
   transform: scale(1.1);/*定义2D转换,放大1.1倍*/
   }
.product-grid .product-content {
   padding: 12px 12px 15px 12px; /*定义内边距*/
   transition: all 0.5s ease 0s; /*定义过渡动画*/
   }
.product-grid:hover .product-content {
   opacity: 0;/*定义透明度为*/
   }
.product-grid .title {
   font-size: 20px;/*定义字体大小*/
   font-weight: 600;/*定义字体加粗*/
   margin: 0 0 10px;/*定义外边距*/
   }
.product-grid .title a {
   color: #000;/*定义字体颜色*/
   }
.product-grid .title a:hover {
   color: #2e86de;/*定义字体颜色*/
   }
.product-grid .price {
   font-size: 18px;/*定义字体大小*/
   font-weight: 600;/*定义字体加粗*/
   color: #2e86de;/*定义字体颜色*/
   }
.product-grid .price span {
   color: #999; /*定义字体颜色*/
   font-size: 15px; /*定义字体大小*/
   font-weight: 400; /*定义字体粗细*/
   text-decoration: line-through;/*定义穿过文本下的一条线*/
   margin-left: 7px;/*定义左边外边距*/
   display: inline-block;/*定义行内块级元素*/
   }
.product-grid .social {
   background-color: #fff;/*定义背景颜色*/
   width: 100%;/*定义宽度*/
   padding: 0;/*定义内边距*/
   margin: 0;/*定义外边距*/
   list-style: none;/*去掉项目符号*/
   opacity: 0;/*定义透明度*/
   position: absolute;/*绝对定位*/
   bottom: -50%;/*距离底边的距离*/
   transition: all 0.5s ease 0s;/*定义过渡动画*/
   }
.product-grid:hover .social {
   opacity: 1;/*定义透明度*/
   bottom: 20px;/*定义距离底边的距离*/
   }
.product-grid .social li {
   display: inline-block;/*定义行内块级元素*/
   }
```

```
.product-grid .social li a {
   color: #909090;/*定义字体颜色*/
   font-size: 16px;/*定义字体大小*/
   line-height: 45px;/*定义行高*/
   text-align: center;/*定义水平居中*/
   height: 45px;/*定义高度*/
   width: 45px;/*定义宽度*/
   margin: 0 7px;/*定义外边距*/
   border: 1px solid #909090;/*定义边框*/
   border-radius: 50px;/*定义圆角*/
   display: block;/*定义块级元素*/
   position: relative;/*相对定位*/
   transition: all 0.3s ease-in-out;/*定义过渡动画*/
   }
.product-grid .social li a:hover {
   color: #fff;/*定义字体颜色*/
   background-color: #2e86de;/*定义背景颜色*/
   }
```
总结:

1.布局容器.container和.container-fluid -----bootstrap.css

#### 2.网络系统 (响应式断点)

- 576 sm 小屏
- 768 md 中屏
- 992 lg 大屏
- 1200 xl 超大屏
- 1400 xxl 特大屏

#### 3.知识点

(1) w-100

- $(2)$  g-0
- (3) order- $*$
- (4) offset- $*$ |m-l m-r